## **Matlab Basics**

### Yaara Erez

### MRC Cognition and Brain Sciences Unit

November 2012

## **MatLab – Matrix Laboratory**

- Programming environment based on matrix representations.
- Mainly useful for data analysis, simulations (research, engineering).
- Contains a large set of ready-to-use functions.
- Easy graphics.

# **Why is programming important?**

• It gives you the power to do whatever you want with your data / experiment / simulations, without being limited by off-the-shelf software

 $\rightarrow$  It significantly enhances your capabilities as researchers.

• Some of the commonly used software in research are Matlab-based (like SPM for fMRI/MEG data analysis).

# **This talk**

- Matlab basics
	- Variables
	- Matlab programming environment
	- Editor, scripts, functions

• Practice practice practice!

# **Variables**

- A variable: a **place** in memory with a **name** that contains a **value**.
- Variables types 2 basic types in Matlab (roughly speaking):
	- **Numeric**: single element (scalar), array, multidimensional array.
	- **Text**: character, string (array of characters).

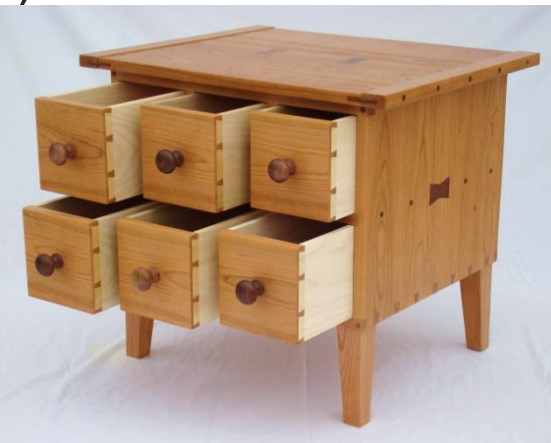

### **A few words about syntax**

- **Syntax** is "the **set of rules** that define the **combinations of symbols** that are considered to be correctly structured programs in a programming language".
- In other words, it is the **vocabulary and grammar** with which we write our code, such that it will be unambiguously understandable by the programming language.
	- When defining a variable, refer to it later *exactly* in the same name. Tip: use **copy & paste**.
	- **Typos** are unacceptable.
	- Matlab is **case-sensitive**.

### **Defining numeric variables**

•  $x = 1$   $\bigcirc$  (scalar, integer)

Semicolon (;) at the end of a command prevents echo in the command line

- numSubjects =  $8$ ; (meaningful name)
- $myScalar = 1.1$ ; (scalar, rational (decimal) number)
- $myVec = [1 \ 2 \ 3]$ ; (one-dimensional array)
- $myVec = [1.2 2 3]$ ; (one-dimensional array with mixed integers and rational (decimal) numbers)

# **Arrays and indexing**

- **Array** a set of ordered elements.
- **Indexing**: Every element in the array has a place called **index**.
	- The i-th element is the element in the i-th place.
- Defining arrays:
	- $myVec = [3 1 7 9 4]; \rightarrow the index of 7 is 3$
- **Retrieval** Getting an element from a specific index in the array.
	- *arrayName(index)*
	- myVec(3)  $\rightarrow$  7
- **Assignment** an element can be replaced:
	- *arrayName(index) = newValue*
	- $myVec(3) = 5 \rightarrow myVec = [3 1 5 9 4]$

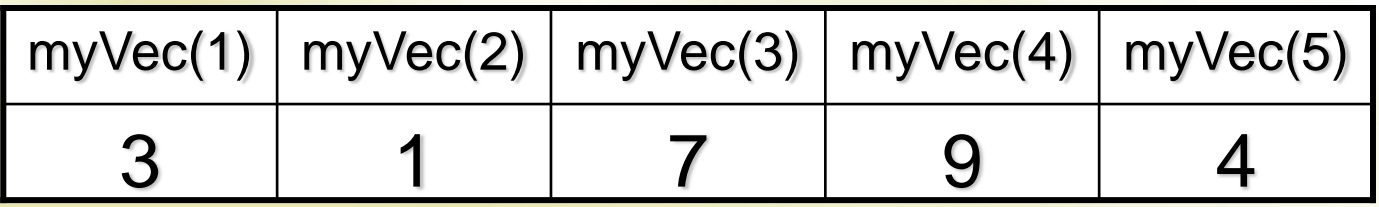

### **Matrices**

- Matrix 2D array (table).
	- Elements are ordered in 2 dimensions: rows and columns.
- M x N matrix M rows, N columns.
- Example:
	- myFirstMat =  $[1 2 3; 4 5 6];$

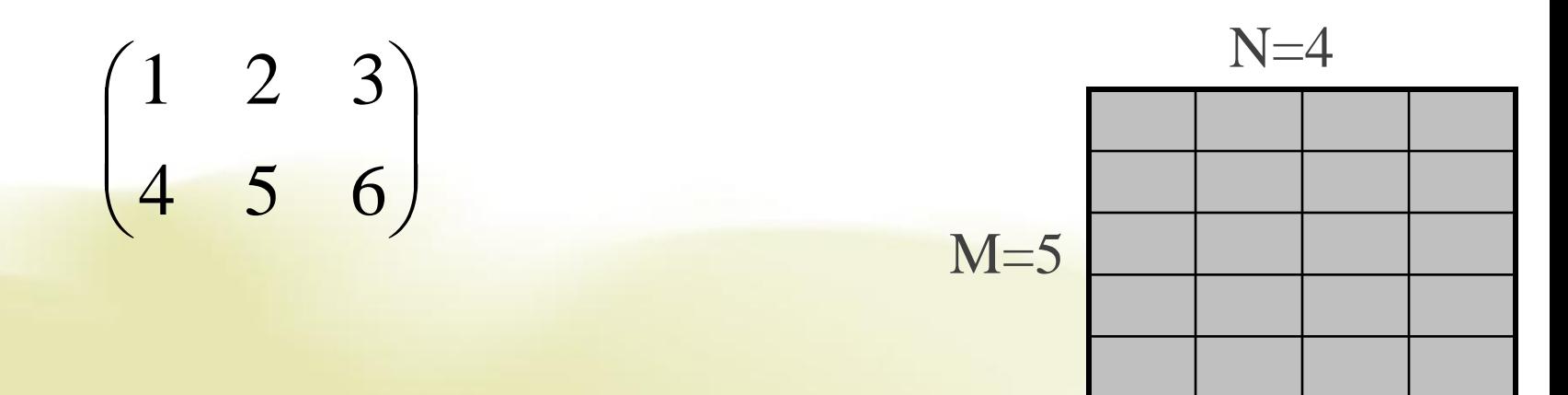

# **Matrices - indexing**

• Indexing: the  $a_{ii}$  element is the element in the **i-th** row and the **j-th** column.

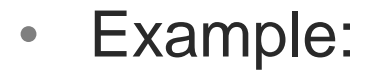

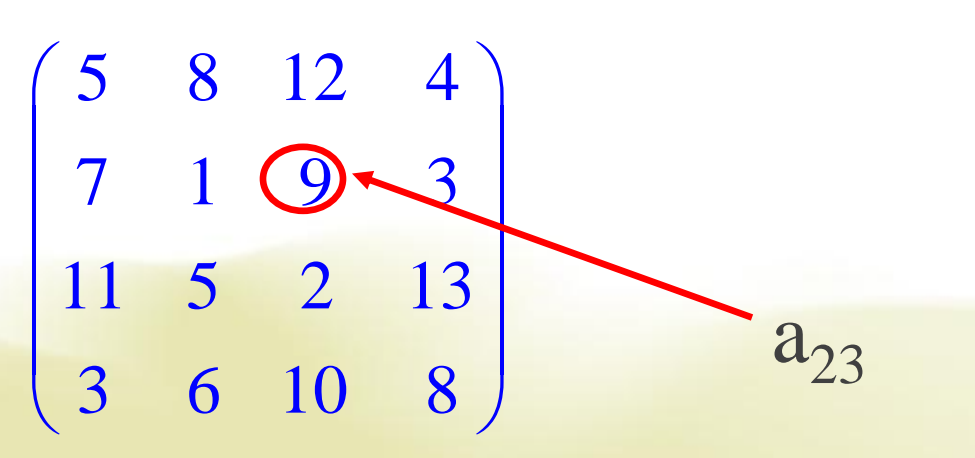

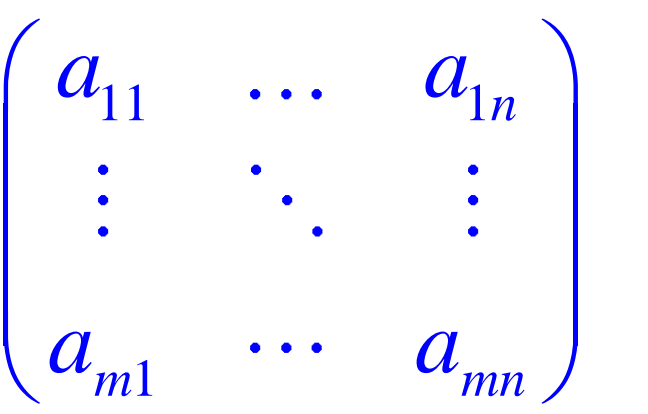

# **Arrays**

#### • **Vector** – **one-dimensional** array.

- Row: 1xN array.
- Column: Nx1 array

#### • **Matrix** – **two-dimensional** array

- Table with rows and columns: MxN
- **Three-dimensional** array/matrix a kind of a cube of elements.
	- Dimensions MxNxK.
- **Multi-dimensional** arrays/matrices…
- All these arrays are simply **the same** data-type in Matlab, with just **different dimensions**, or size.

### **A few more notes about arrays**

- We can assign values to a variable directly to its place in the array.
	- $-$  myVar $(2,3) = 5;$
	- $-$  myVar([1 2], 3) = [5 6];
- We can assign a value of one variable to another variable
	- $x(2) = y;$
- We can delete an element from an array
	- $-$  myVec =  $[1 2 3 4];$
	- $-$  myVec(2) = [];
	- $-$  myVec([2 3]) = [];

### **Text variables**

- Text variables are comprised of **characters** and marked with **''**.
	- $myChar = 'h';$
	- myChar  $=$  '5'; (this is not the number 5 but the character 5)
- A text variable can contain more than one character  $\rightarrow$  string (an array of characters).
	- firstString = 'hello';
	- secondString = 'world';
	- longerOne = 'hello world';
	- $longerOne2 = [firstString secondary]$ ; (what's wrong with that?)

# **Matlab programming environment**

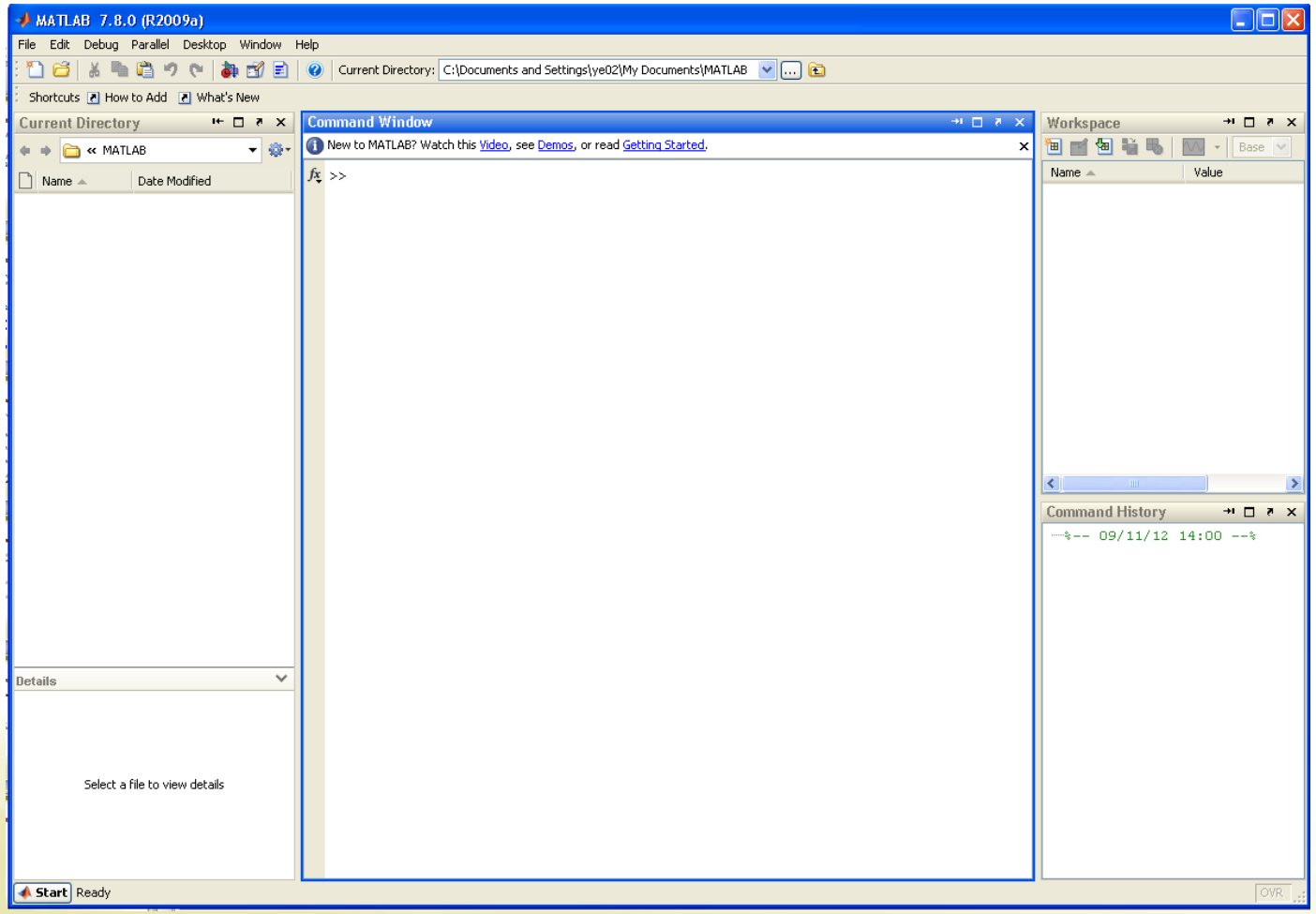

# **'Current Directory'**

- The **current directory** is the directory, or path, to which Matlab currently refers when reading/writing files, unless a different path is specified for a file.
- When opening Matlab, it is recommended to change the **current directory** to the one that you are working with.
	- It makes it easier to manage/find/save files.

# **Basic functions**

- Matlab has a HUGE number of ready-to-use functions/commands. These are very useful and one of the major advantages of Matlab.
	- Examples: length, size, pwd, clc, clear, disp, sum, mean ,std, zeros, rand, randn, save, load, and many more…

# **Code files**

- Matlab code files have a "**.m**" extension.
- They include the lines of code.
- Use the Matlab **editor** to edit and run code files
	- Scripts
	- Functions
	- More on that in the next talk by Jason.

# **Help!**

- help name\_of\_function
- lookfor keyword
- helpdesk
- Internet

# **Exercise 1**

- In the command window, do the following:
	- Create a 1x5 array with numeric values as you like.
	- Find the variable in the workspace and double-click it to see its content.
	- Change the value of the  $3<sup>rd</sup>$  element in the array. Make sure you can see this change in the workspace.
	- Delete the  $4<sup>th</sup>$  element in the array.
	- Use 'size' function to check for the size of the array.
	- Use 'length' function to check for the length of the array.
	- Clear all the variables and command window using 'clear' and "clc".

# **Exercise 2**

- Create a Matlab code file and save it in your current directory. In this file, do the following:
	- Create a 3x4 matrix with values as you like.
	- Change the value of the element in the 2<sup>nd</sup> row and 3<sup>rd</sup> column.
	- Change all the values in the  $2<sup>nd</sup>$  column at once by assigning a new vector.
	- Swap columns 1 and 3.
	- Delete the  $4<sup>th</sup>$  column.
	- Use 'size' function to check for the size of the matrix.

# **Exercise 3**

- In the command window, do the following:
	- Create a text variable that contains one word.
	- Create another text variable that contains one or more words.
	- Concatenate the two strings to create a third variable.
	- Display one of the strings in the command window using 'disp' function.